| Classification | ISaGRAF Englis | sh FAQ-05 | 55    |      |           |      |       |
|----------------|----------------|-----------|-------|------|-----------|------|-------|
| Author         | Chun Tsai      | Version   | 1.0.0 | Date | Mar. 2007 | Page | 1 / 7 |

## How to connect I-7018Z to get 6 channels of 4 to 20 mA input and 4 channles of Thermo-couple temperature input? And also display the value on PC by VB 6.0 program?

The ISaGRAF demo project name is "demo\_72". It can run in the I-7188EG / 7186EG. If user want to run in I-8xx7 or XP-8x37-CE6, please set the "com\_port" parameter of "Bus7000b" in the IO connection window to COM3 and then re-compile the project.

"demo\_72.pia" and VB 6.0 project - "Demo\_4" reside at https://www.icpdas.com/en/faq/index.php?kind=280#751 – FAQ-055

I-7188EG 's COM2:RS-485 can connect I-7000 or I-87K/4/5/8/9 expansion base plus I-87xxx I/O boards in it. One **I-7188EG** can connect max. **64** pcs. of I-7000 modules (or I-87xxx I/O boards, the total amount of "I-7000 + I-87xxx" is up to 64 pcs.). To use **I-8xx7's** COM3:RS-485 to connect I-7000 + I-87xxx is the same as I-7188EG, the total amount is also **64** pcs. While max. **255** pcs. for using **XP-8x37-CE6** COM3:RS-485 to connect I-7000 + I-87xxx .

The more RS-485 I/O modules connected, the more I/O scan time will be. For example, if setting baudrate as 9600 bps (Bit Per Second), one RS-485 D/I & D/O module will consume about 20 to 40 millisecond to scan its I/O channels. If connecting RS-485 A/I & A/O module, one will consume about 40 to 60 ms (The I/O scan time of the remote RS-485 I/O module depends on the module's type and function. If there are more than one I/O type in the module, the time consumed will be longer than the above value.

For example, the I-7050D is a 7-Ch digital Input plus 8-ch digital output module, it will consume more than 20 to 40 ms). If connecting 20 pcs. of D/I/O modules, the appromate I/O scan time of all channels in these I/O modules will be about 0.4 to 0.8 second. If connecting 20 pcs. of A/I/O modules, the I/O scan time is about 0.8 to 1.2 second. To have better (shorter) remote I/O scan time, it is **recommended not to connect more than 24 pcs**. of I/O modules in the I-7188EG/XG and I-8xx7.

| Classification | ISaGRAF Englis | ISaGRAF English FAQ-055 |       |      |           |      |       |  |  |
|----------------|----------------|-------------------------|-------|------|-----------|------|-------|--|--|
| Author         | Chun Tsai      | Version                 | 1.0.0 | Date | Mar. 2007 | Page | 2 / 7 |  |  |

## How to test this demo?

- 1. To configure I-7018Z and I-87018z, please install **DCON utility (Version should be 4.4.3 or later version)** in your PC. The new released DCON Utility can be found at <a href="http://www.icpdas.com/en/product/guide+Software+Utility\_Driver+DCON\_Utility\_Pro">http://www.icpdas.com/en/product/guide+Software+Utility\_Driver+DCON\_Utility\_Pro</a>
- 2. Do initial configuration in I-7018Z, refer to step (1) to (4) in Section 6.1 of the ISaGRAF user manual. Set I-7018Z 's Address as 1, baud rate as 9600, Format as "2's compliment", Checksum disable. And also set Ch.1 to Ch.6 type as "[1A]: 0 ~ 20 mA", while Ch.7 to Ch.10 type as "[0F]: T/C K-Type". If initial setting is finished, switch the "Dip Switch" on the back of I-7018Z to "Normal" and recycle its power.
- Set the I-7188EG's IP as 192.168.1.3 (refer to Appendix B of the ISaGRAF user manual), NET-ID as 1. Then power OFF the I-7188EG, connecting its COM2 to the I-7018Z. Then power up I-7188EG and I-7018Z. (To connect this I-7188EG well in the local network, PC 's IP should be in the same domain as 192.168.1.x. For example, setting PC 's IP as 192.168.1.2, Mask=255.255.255.0)
- 4. PC run ISaGRAF to download "demo\_72" project to the I-7188EG via ethernet. Then open the Ladder program window in the ISaGRAF to check if I-7018Z is well connected.

| connecting Addr=1 : i-7018z, DCON should set Ch1. to 6 as [1A] 0 ~ 20mA, Ch.7 to ch.10 as [F] ThermoCoul   0K1   1   ADR_   1   ADR_   1   ADR_   1   ADR_   16#1A   TYP1_   16#1A   TYP2_   16#1A   TYP3_   16#1A   TYP4_   16#1A   TYP5_   16#1A   TYP5_   16#1A   16#1A   TYP5_   16#100F   16#100F   TYP8_   16#100F   TYP8_   16#100F   TYP8_   16#100F   TYP8_   16#100F   TYP9_   16#100F   TYP9_   16#100F   TYP9_   16#100F   TYP9_   16#100F   TYP9_   16#100F   TYP10 | e 🖬 🕹        | 🔍 🍳 🖽 🏢                                                                         |                                                                                                    |                                                                        |                                                                                                    |                    |                                 |  |
|----------------------------------------------------------------------------------------------------|--------------|---------------------------------------------------------------------------------|----------------------------------------------------------------------------------------------------|------------------------------------------------------------------------|----------------------------------------------------------------------------------------------------|--------------------|---------------------------------|--|
|                                                                                                    | connecting A | 1<br>16#1A<br>16#1A<br>16#1A<br>16#1A<br>16#1A<br>16#100F<br>16#100F<br>16#100F | en <sup>1_70</sup><br>ADR_<br>TYP1_<br>TYP2_<br>TYP3_<br>TYP4_<br>TYP5_<br>TYP5_<br>TYP5_<br>TYP5_<br>TYP5_ | 18Z Q_<br>NI1_<br>NI2_<br>NI3_<br>NI4_<br>NI5_<br>NI6_<br>NI7_<br>NI8_ | Ain[0]<br>-0<br>Ain[1]<br>-980<br>Ain[2]<br>-2785<br>Ain[3]<br>-4354<br>Ain[4]<br>-5208<br>Ain[5]<br>-6026<br>Temp[0]<br>-999990<br>Temp[1]<br>-999990<br>Temp[2]<br>-999990<br>Temp[3] | if "OK<br>this i-7 | 1" is True, it me<br>7018z well |  |
| os=6,14                                                                                                    | os=6,14      |                                                                                 |                                                                                                    |                                                                        |                                                                                                    |                    |                                 |  |

| Classification                                                                                                    | ISaGRAF Eng                                                                                                    | lish FAQ-0                                                                                                 | 55                                                                                                    |                                                               |                                                                          |                                                        |                       |
|----------------------------------------------------------------------------------------------------|----------------------------------------------------------------------------------------------------|----------------------------------------------------------------------------------------------------|----------------------------------------------------------------------------------------------------|---------------------------------------------------------------|--------------------------------------------------------------------------|--------------------------------------------------------|-----------------------|
| Author                                                                                                    | Chun Tsai                                                                                                    | Version                                                                                                    | 1.0.0                                                                                                    | Date                                                          | Mar. 2007                                                                | Page                                                   | 3 / 7                 |
| 5. Then please re<br>https://www.                                                                                                    |                                                                                                    | —                                                                                                    | ' in your PC. It i<br>php?kind=280                                                                                                    |                                                               |                                                                          |                                                        |                       |
|                                                                                                    |                                                                                                    |                                                                                                    | project can be<br>php?kind=280                                                                                                    |                                                               |                                                                          |                                                        |                       |
| If PC can not link<br>error message. If<br>message displaye                                                                                                   | the I-7188EG                                                                                                    | can not cor                                                                                                |                                                                                                    |                                                               |                                                                          |                                                        |                       |
| You may click on<br>also enter a valu                                                                                                    | _                                                                                                    |                                                                                                    |                                                                                                    |                                                               |                                                                          | _15" value by                                          | y 1. You may          |
| 🖷 ¥B 6.0 Demo_                                                                                                    | 4 Modbus TCP/I                                                                                                    | P Master proto                                                                                             | ocol demo                                                                                                    |                                                               |                                                                          |                                                        |                       |
| ftp://ftp.icpdas.com<br>utility version since 4<br>20 mA , Ch.7 to 10 a<br>ftp://ftp.icpdas.com<br>www.icpdas.com - F<br>Winsock state :<br>For testing Write | /pub/cd/8000cd/nap<br>(4.3 to configure 1-70<br>is [F] : T/C K-type. N<br>/pub/cd/8000cd/nap<br>AQ - Software - ISaG<br>Controller connected | bdos/isagraf/vb_<br>118z 's addr=1 , l<br>ew DCON utility<br>bdos/driver/dcon<br>RAF - 051 , The<br>I well | 0/demo/. VB_6 Den<br>demo/. ICP DAS tech<br>baud=9600, format =<br>can be download at<br>_utility/"setup". If yr<br>re is one another VB_<br>2-bit) and write long in | nnical suppor<br>2's complime<br>5 demo prog<br>teger value b | nt , checksum disab<br>st VB.net 2005 demo<br>ram at 052.<br><b>i-7(</b> | le, Ch.1 to 6 Type<br>o program, please<br>018z on-lin | as [1A]: 0 ~<br>visit |
|                                                                                                    | $\backslash$                                                                                                    | float_17                                                                                                   | 8.765E-15                                                                                                    |                                                               | et float_17                                                              |                                                        |                       |
| - i-7018z Ch.1 to C<br>Ch.1<br>4                                                                                                    | Ch.6 , Type code = [1,<br>Ch.2<br>1622                                                                                                    | A]: 0 ~ 20 mA , /<br>Ch.3<br>3323                                                                          | Analog value = 0 ~ +3<br>Ch.4<br>4608                                                                                                    | 2767 , Read<br>Ch.5<br>5600                                   | Word_1 to Word_6<br>Ch.6<br>6352                                         | (signed 16-bit)                                        |                       |
| - i-7018z Ch.7 to C<br>Ch.7<br>999990                                                                                                    | (                                                                                                    | IF) : T/C K-type ,<br>Ch.8<br>9990                                                                         | unit is 0.01 degree , F<br>Ch.9<br>2450                                                                                                    | (                                                             | , Long_9 , Long_11<br>%.10<br>99990                                      | , Long_13                                              | 1                     |
|                                                                                                    | value of 999990                                                                                                    | ) means Thermo                                                                                             | Couple sensor broken                                                                                                    | line                                                          |                                                                          |                                                        |                       |
| Communication sta                                                                                                    | ite : Receive 10 byte                                                                                                    | BS                                                                                                    |                                                                                                    |                                                               |                                                                          |                                                        |                       |
|                                                                                                    |                                                                                                    |                                                                                                    |                                                                                                    |                                                               |                                                                          |                                                        |                       |
| _                                                                                                    |                                                                                                    | ICP DAS                                                                                                    | Co., Ltd. Techn                                                                                                    | ical Docu                                                     | iment                                                                    |                                                        |                       |

| Classification | ISaGRAF Englis | ISaGRAF English FAQ-055 |       |      |           |      |       |  |
|----------------|----------------|-------------------------|-------|------|-----------|------|-------|--|
| Author         | Chun Tsai      | Version                 | 1.0.0 | Date | Mar. 2007 | Page | 4 / 7 |  |

At designing time of the VB 6.0 program, please add "Winsock control" to your VB 6.0 project as below. Then ethernet operation will be possible in the project.

🐅 Project1 - Microsoft Visual Basic [design] File Edit View Project Format Debug Run Query Diagra Add Form 🔊 • 🐂 • T Components X 🏹 Add MD<u>I</u> Form X Controls | Designers | Insertable Objects | 🮎 Add <u>M</u>odule General Microsoft Shell Controls And Automation 🦄 Add <u>C</u>lass Module Microsoft SysInfo Control 6.0 N 🕵 🙀 Add User Control ոժ Microsoft Tabbed Dialog Control 6.0 (SP6) 🔄 Add Property Page Microsoft Windows Common Controls 5.0 (SP2) A 🔤 Microsoft Windows Common Controls 6.0 (SP6) 🏠 Add User Document Microsoft Windows Common Controls-2 5.0 (SP2) ð - 🖽 🍓 Add WebClass htMicrosoft Windows Common Controls-2 6.0 (SPé Add Data Report Microsoft Windows Common Controls-3 6.0  $\mathbf{G}$ Add DHTML Page Microsoft Winsock Control 6.0 (SP6) MITCTIZ ACTIVEX CONTROL MODULE Add Data Environment ModView File Transfer Control module <u>A</u>dd File... Ctrl+D Сd MS Video Control 1.0 Type Library ٩₽ Browse .... MSFlexGrid Wizard Remove Form1.frm ы Selected Items Only ng l or 🙋 References.. Active Setup Control Library B ιøł Ctrl+T Components. Location: C:\WINDOWS\system32\asctrls.ocx h l s ins ø Project1 Properties. ed 뗃 SCRUIOSINS 確定 取消 套用(A) sckError 🙀 Project1 - Microsoft Visual Basic [design]

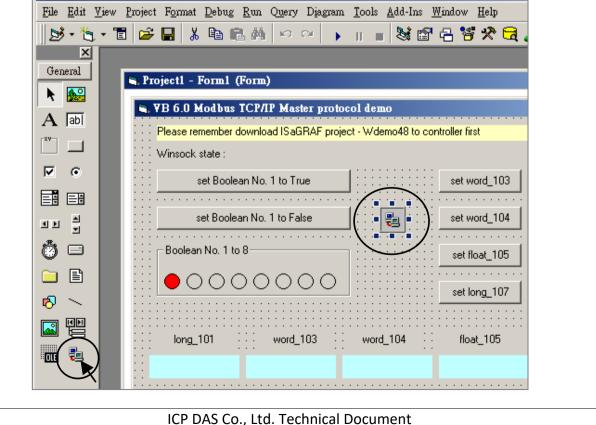

| Classification  | ISaGRAF Engli                           |                    |                                          |              |                 |           |               |  |  |
|-----------------|-----------------------------------------|--------------------|------------------------------------------|--------------|-----------------|-----------|---------------|--|--|
| Author          | Chun Tsai                               | Page               | 5 / 7                                    |              |                 |           |               |  |  |
| ISACRAE Project | architactura                            |                    |                                          |              |                 |           |               |  |  |
| ISaGRAF Project | architecture.                           |                    |                                          |              |                 |           |               |  |  |
|                 | - ISaGRAF - D                           | емо_72 - р         | TOgrams                                  |              | _ 🗆             | ×         |               |  |  |
|                 | <u>F</u> ile <u>M</u> ake <u>P</u> roje | ct <u>T</u> ools D | e <u>b</u> ug <u>O</u> ptions <u>H</u> e | lp           |                 |           |               |  |  |
|                 | 🖹 🖬 😵 🕮                                 | 0 🗈 🕯              | ) 🔻 🗶 🕪                                  | <b>™ ∛</b> ∢ | 🞗 🛄 🐉           |           |               |  |  |
|                 | Begin:                                  | 💌 ST1              |                                          |              |                 |           |               |  |  |
|                 |                                         | н LD1              |                                          |              |                 |           |               |  |  |
|                 | Begin: ST1 (Structured Text)            |                    |                                          |              |                 |           |               |  |  |
|                 |                                         |                    |                                          |              |                 |           |               |  |  |
| We use "Variabl | e array" in this d                      | emo proie          | ect. Please refer                        | to secti     | on 2.6 of the l | SaGRAF u  | ser manual or |  |  |
|                 |                                         |                    |                                          |              |                 | 545.0 m u |               |  |  |

Variables :

| Name       | Туре    | Attribute | Description                                              |
|------------|---------|-----------|----------------------------------------------------------|
| INIT       | Boolean | Internl   | Set initial value as True                                |
| OK1        | Boolean | Internl   | Communication state of I-7018Z, addr as 31 (Hex. is 1F)  |
| M1         | Boolean | Internal  | For testing by VB 6.0 , addr as 21 (Hex. is 15)          |
| ТМР        | Boolean | Internal  | Internal using                                           |
|            | Integor | Internal  | Variable array, Dim as 6, <b>addr as 1</b>               |
| Ain[05]    | Integer | internal  | To get the input value of I-7018Z 's Ch.1 to Ch.6        |
| Tomp[0, 2] | Integor | Internal  | Variable array, Dim as 4, <b>addr as 7</b>               |
| Temp[03]   | Integer | mternar   | To get the temperature input of I-7018Z 's Ch.7 to Ch.10 |
| CNT1       | Integer | Internal  | For testing by VB 6.0, addr as 15 (Hex. is F)            |
| Float 17   | Integer | REAL      | For testing by VB 6.0, addr as 17 (Hex. is 11)           |
| riuat_17   | Integer | REAL      | Set initial value as 1.02345                             |

| Classification                   | ISaGRAF English FAQ-055                               |                        |                                     |                       |                 |             |              |  |  |  |
|----------------------------------|-------------------------------------------------------|------------------------|-------------------------------------|-----------------------|-----------------|-------------|--------------|--|--|--|
| Author                           | Chun Tsai                                             | Version                | 1.0.0                               | Date                  | Mar. 2007       | Page        | 6 / 7        |  |  |  |
| Tprogram – ST1                   |                                                       |                        |                                     |                       |                 |             |              |  |  |  |
| if INIT ther                     | ו                                                     |                        |                                     |                       |                 |             |              |  |  |  |
| INIT :=                          | False ;                                               |                        |                                     |                       |                 |             |              |  |  |  |
|                                  | in[05] 's netwo<br>declaration in th                  |                        |                                     |                       | al addr. 1 sho  | uld be assi | gned when    |  |  |  |
|                                  |                                                       |                        |                                     |                       |                 |             |              |  |  |  |
| TMP := S                         | _MB_ADR( 1 <i>,</i> 6                                 | ,0) ;(*                | the 3rd param                       | ieter 0 m             | eans setting a  | as continu  | ous addr. *) |  |  |  |
| (*Configure Te                   | _MB_ADR( 1 , 6<br>mp[03] 's netw<br>declaration in th | vork addr              | as 7, 9, 11, 13,                    | the initia            | -               |             |              |  |  |  |
| (*Configure Te<br>doing variable | emp[03] 's netw                                       | vork addr<br>ne ISaGRA | as 7, 9, 11, 13,<br>F dictionary wi | the initia<br>ndow *) | ıl addr. 7 shou | ıld be assi | gned when    |  |  |  |
| (*Configure Te<br>doing variable | mp[03] 's netw<br>declaration in th                   | vork addr<br>ne ISaGRA | as 7, 9, 11, 13,<br>F dictionary wi | the initia<br>ndow *) | ıl addr. 7 shou | ıld be assi | gned when    |  |  |  |

| Classification | ISaGRAF Englis | ISaGRAF English FAQ-055 |       |      |           |      |       |  |
|----------------|----------------|-------------------------|-------|------|-----------|------|-------|--|
| Author         | Chun Tsai      | Version                 | 1.0.0 | Date | Mar. 2007 | Page | 7 / 7 |  |

## LD program – LD1

The "TYP1\_" to "TYP6\_" parameter of the I-7018Z block should be set as the same type code value in the DCON Utility (Here we use [1A] 0 ~ 20 mA in this demo). And "TYP7\_" to "TYP10\_" set as 16#100F (This demo set [0F] T/C K-Type in the DCON utility). Because we want to convert the temperature value to Celsius degree, so we use 16#100F here (unit is 0.01 degree). (If applying as Degree Fahrenheit, please set as 16#200F). If any converted value of the Temp[0] to Temp[3] returns 999990, it means the related channel's temperature input sensor is break.

If the I-7018Z is connected well, OK1 will be True.

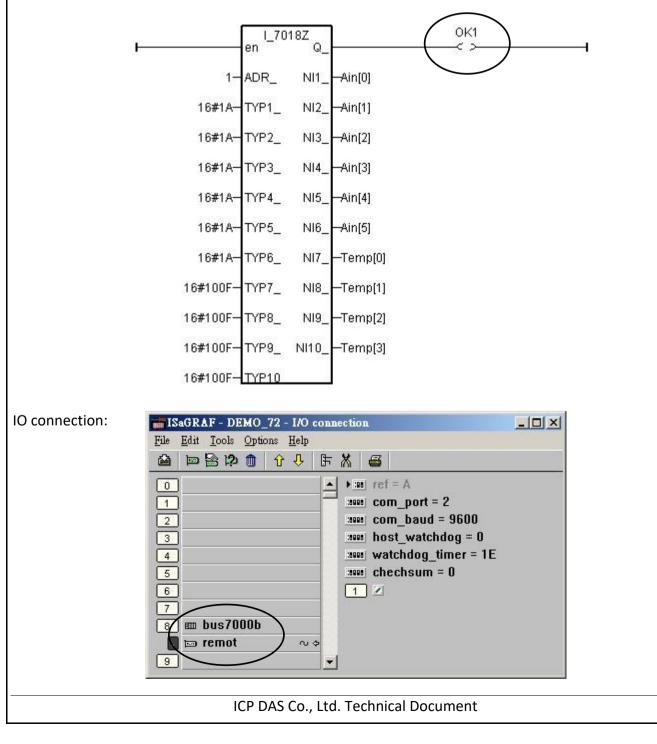